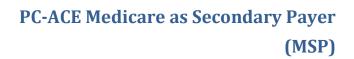

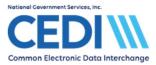

This document will assist you in setting up and building a Medicare as Secondary Payer (MSP) claim in PC-ACE and includes:

| Payers (Insurance) Setup                       | 2  |
|------------------------------------------------|----|
| Payer Information Screen:                      | 3  |
| Patient Selection and Setup                    | 4  |
| Setting up the Patient's Insurance Information | 4  |
| MSP Claim Entry (Line Level)                   | 7  |
| MSP Claim Entry (Claim Level)                  | 14 |

This document is not intended to replace the general help (accessible by the F1 key) or specific item help (accessible by right-clicking or selecting the F2 key on a specific item) functions in the PC-ACE software nor the PC-ACE User Manual itself. For help with any questions not covered here, please utilize these resources.

For questions on how to bill MSP claims, contact the DME MAC Jurisdiction which will be processing the claims for payment.

PC-ACE was designed for both Institutional (Medicare Part A or hospital/home health/hospice claims) and Professional (Medicare Part B or office visits, and Durable Medical Equipment or DME) billing. Since this is a Medicare DME support document, we will not be covering Medicare Part A or Part B functions.

Questions related to use of the PC-ACE software should be directed to the CEDI Help Desk at <u>ngs.cedihelpdesk@anthem.com</u> or 866-311-9184.

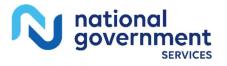

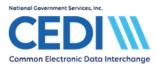

# Payers (Insurance) Setup

When entering a Medicare as Secondary Payer (MSP) claim in PC-ACE, the first step is to verify the primary insurance is loaded into the software.

Go to **REFERENCE FILE MAINTENANCE**, and the **Payer** tab. The primary insurance should be listed with the "Usage" set to "Prof Only."

If the primary insurance is already on the list, proceed directly to "Patient Selection."

If it is not on the list, the primary insurance will need to be added.

Select the "New" button in the lower left.

| E Reference                                              | _                                                                      |                                         | $\times$ |           |  |  |   |  |  |  |
|----------------------------------------------------------|------------------------------------------------------------------------|-----------------------------------------|----------|-----------|--|--|---|--|--|--|
| E Saved to this PC ports                                 |                                                                        |                                         |          |           |  |  |   |  |  |  |
| Patient Payer Provider (Inst) Provider (Prof) Codes/Misc |                                                                        |                                         |          |           |  |  |   |  |  |  |
| Payer ID                                                 | LOB                                                                    | Description                             | State    | Usage     |  |  | ^ |  |  |  |
| 16013                                                    | MCB                                                                    | DME MAC JURISDICTION A                  |          | Prof Only |  |  | _ |  |  |  |
| 17013                                                    | MCB                                                                    | DME MAC JURISDICTION B                  |          | Prof Only |  |  |   |  |  |  |
| 18003                                                    | MCB                                                                    | DME MACJURISDICTION C                   |          | Prof Only |  |  |   |  |  |  |
| 19003                                                    | MCB                                                                    | DME MACJURISDICTION D                   |          | Prof Only |  |  |   |  |  |  |
| MSPXX                                                    | COM                                                                    | MSP INSURANCE                           |          | Prof Only |  |  |   |  |  |  |
| *****                                                    | COM                                                                    | AMERICAN INCOME LIFE INSURANCE COMPANY  |          | Prof Only |  |  |   |  |  |  |
|                                                          |                                                                        |                                         |          |           |  |  | ~ |  |  |  |
| Sort By: 🕡                                               | Payer ID                                                               | ○ Payer Description ○ Payer LOB ○ Payer | State    |           |  |  |   |  |  |  |
| List Filter Op                                           | otions                                                                 |                                         |          |           |  |  |   |  |  |  |
| Show a                                                   | ll payers (r                                                           | no filter applied)                      |          |           |  |  |   |  |  |  |
| C Filter list                                            | t to include                                                           | Payer IDs starting with                 |          |           |  |  |   |  |  |  |
| C Filter list                                            | C Filter list to include Payer Names starting with or containing Apply |                                         |          |           |  |  |   |  |  |  |
| New                                                      | New     View/Update     Copy     Delete     Close                      |                                         |          |           |  |  |   |  |  |  |

This will display the **PAYER INFORMATION** screen.

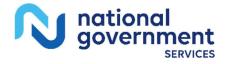

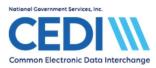

### Payer Information Screen:

| Payer Informat                                                         | ion         |             |              |                                   | ×              |
|------------------------------------------------------------------------|-------------|-------------|--------------|-----------------------------------|----------------|
| Payer ID                                                               | LOB<br>COM  | Receiver ID | SA08 Overri  | de                                |                |
| Full Description                                                       |             |             |              |                                   |                |
| ACME INSUR/<br>Address & Co<br>Address<br>City<br>Contact Nam<br>Phone | ontact Info | State Zip   |              | Flags<br>Source<br>Media<br>Usage | CI<br>E<br>H   |
| PrintLink Ma                                                           | tching De   | scriptions  | <u>S</u> ave |                                   | <u>C</u> ancel |

Note: Only the fields entered in the example above should be filled in.

**Payer ID:** This is a five character identification number used to identify the primary payer, or insurance company, in electronic transactions. The Payer ID field has to have a unique entry for every insurance company entered into PC-ACE. This field is required, but the primary insurance may not have a Payer ID. It is recommended the real Payer ID be obtained, if possible, from the primary insurance. If it is not possible to obtain the ID, enter the Payer ID for the first insurance as XXXXX, with subsequent insurances entered as XXXX1, XXX2, etc. These values are not important in the Medicare processing system, but are required in the electronic claims format. The Medicare system will use the name of the primary insurance to confirm the claim was processed and paid by the correct primary insurance.

**LOB:** This is the abbreviation for Line of Business. It identifies the primary insurance company type and will most likely be **COM** for commercial or **BS** for Blue Shield.

**Full Description:** This is the name of the primary insurance and it is used to confirm the claim was submitted to the correct primary insurance in the Medicare payment systems. The primary insurance company's address should be entered in the "Address & Contact Information" fields following the "Full Description."

Flags: These control how the PC-ACE software makes use of the payer entry.

 Source: Identifies the type of insurance and will most likely be CI for commercial insurance or BL for Blue Cross/Blue Shield. Right-click on this field to be sure the correct entry is being selected.

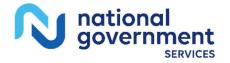

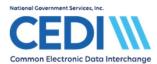

- Media: Determines how this insurance will be used for claim billing. Use the F2 look-up feature to select "E" for electronic or "P" for paper.
- Usage: Controls when the insurance will be displayed as an option during the entry of patient information. Select "H" to limit the payer to Professional claims only.

Once the insurance is loaded, click the "Save" button and close the **REFERENCE FILE MAINTENANCE**.

### **Patient Selection and Setup**

Open the **PROFESSIONAL CLAIMS PROCESSING** menu and select **List Claims** to enter the claim management area.

Click on the "New" button in the lower left corner to enter a new claim. This will display the **PROFESSIONAL CLAIM FORM**.

Right-click in either *Patient Control Number* or *Patient Name* to bring up the **Patient Selection** screen.

If the patient is already listed, highlight them, click on the "Select" button and proceed with entering claim information.

If the patient is not listed, click on the "New" button in the lower left corner to bring up the **PATIENT INFORMATION** tabs. The **General Information** tab will be filled in the same as it would be for a Medicare Primary claim. The **Primary Insured (Prof)** tab will be the information for the primary or non-Medicare insurance. The following is an example of what the information may look like.

### Setting up the Patient's Insurance Information

| Patient Information                                                                                                    | ×                                                                                   |
|----------------------------------------------------------------------------------------------------|-------------------------------------------------------------------------------------|
| General Information   Extended Info   Primary Insur                                                                                                    | d (Inst) Primary Insured (Prof) Secondary Insured (                                 |
| Payer ID         Payer Name           Image: Second Second Seco | LOB<br>COM<br>Claim Office<br>Clear All Fields For Insured                          |
| Rel     Last Name     First Name       18     SMITH     JANE       Address     J234 MAIN                                                                                                    | MI Gen Insured ID<br>MI0213<br>Sex Assign of Benefits Y<br>DOB/_/ Release of Info Y |
| City         State         Zip           ANY TOWN         IN         12345           Country         Phone         (866) 311-9184                                                                                                    | Employ Status ROI Date _/_/<br>Retire Date _/_/<br>Save Cancel                      |

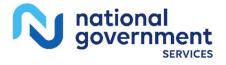

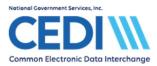

Right-click in the *Payer ID* field to select the primary insurance. This should fill in the "Payer Name" and "LOB" fields based on what was entered in the **Payer** tab of **REFERENCE FILE MAINTENANCE**.

"Group Name" and "Group Number" should be entered based on what is present on the patient's primary insurance ID card. If these fields are not on the card, they may be left blank.

**Insured Information:** The "Rel" field should be selected by right-clicking on the box and selecting the appropriate code for the patient's relationship to the policyholder. For example, if the patient's spouse is the primary insurance policy holder, select "01" for Spouse. The required fields above will need to be entered for the policyholder.

If the patient is the primary insurance policy holder, select "18" for Self. The name, address information and other general information fields will automatically populate from the **General Information** tab. The "Insured ID" and "Assign of Benefits" fields will not fill in automatically even if "18" (Self) is selected and will need to be entered manually.

**Insured ID:** This is the primary insurance identification number used to identify the patient.

**Assign of Benefits:** This indicates whether or not the patient has authorized payment to the provider.

| Patient Information        |                             |                        |                                         | ×              |
|----------------------------|-----------------------------|------------------------|-----------------------------------------|----------------|
| Extended Info Primary Insu | red (Inst)   Primary Insure | ed (Prof) Secondary Ir | nsured (Inst) Second                    | lary Insu 🔳 🕨  |
| Payer ID Payer N           | ame                         |                        | C Common Inst &                         |                |
| Group Name                 | Group Number                | Claim Office           | <ul> <li>Separate Inst &amp;</li> </ul> | Prof           |
| Insured Information (F7)   | Employer Information (F8    | )                      | Clear All Fields Fo                     | r Insured      |
| Rel Last Name              | First Name                  | MI Gen                 | Insured ID                              |                |
| Address                    |                             | Sex                    | Assign of Benefits                      |                |
|                            |                             | DOB _/_/               | Release of Info                         |                |
| City                       | State Zip                   | Employ Status          | ROI Date                                |                |
| Country Phone              | -                           |                        | Retire Date 📃                           |                |
|                            |                             |                        | <u>S</u> ave                            | <u>C</u> ancel |

Next go to the **Secondary Insured** tab and the following screen will display.

This tab needs to be separated into two tabs, one for **Institutional**, and one for **Professional**. Click in the radio button for "Separate Inst & Prof" in the upper right corner of the screen and it will display like this:

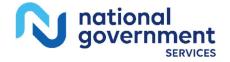

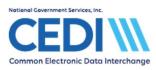

| Patient Information         |                          |                     |                        | ×              |
|-----------------------------|--------------------------|---------------------|------------------------|----------------|
| Primary Insured (Inst) Prim | hary Insured (Prof) Seco | ndary Insured (Inst | Secondary Insured (Pro | f) Tertiz 🔸 🕨  |
| Payer ID Payer I            | Name                     |                     |                        |                |
| Group Name                  | Group Number             | Claim Offic         | ce                     |                |
| Insured Information (F7)    | Employer Information (F8 | 3)                  | Clear All Fields Fo    | or Insured     |
| Rel Last Name               | First Name               | MI Gen              | Insured ID             |                |
| Address                     |                          | Sex [               | Assign of Benefit      | 5              |
|                             |                          | DOB _/_/_           | Release of Info        |                |
| City                        | State Zip                | Employ Status       | ROI Date               |                |
| Country Phone               | _                        |                     | Retire Date            |                |
|                             | _                        |                     |                        |                |
|                             |                          |                     | <u>S</u> ave           | <u>C</u> ancel |

Enter the patient's Medicare information on this screen.

The same four areas entered for a typical Medicare as Primary patient are entered here: "Payer ID", "Rel", "Insured ID", and "Assign of Benefits".

Click the "Save" button to save the patient record. This will return the display to the **PATIENT SELECTION** screen, where the "Select" button is used to choose the patient. The **PROFESSIONAL CLAIM FORM** will be displayed again, this time with the patient's data.

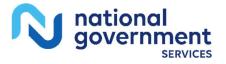

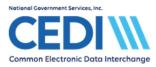

## **MSP Claim Entry (Line Level)**

Once the patient is selected, there are two more fields which must be entered on the **Patient Info & General tab:** "Patient Condition Related To Employment" and "COB?". The "COB?" field will be entered as "Y" in order to turn on the MSP tabs elsewhere in the claim form. These two fields, with information entered, are shown in the example below:

| Professional Claim Form                                                                     |                                                                                 |                           |                                           | ×                                      |  |  |  |
|---------------------------------------------------------------------------------------------|---------------------------------------------------------------------------------|---------------------------|-------------------------------------------|----------------------------------------|--|--|--|
| Patient Info & General Insured Info                                                         | rmation   Billing Line Items   Ext                                              | Patient/General Ext.      | Pat/Gen (2) Ext. Payer/Ins                | ured                                   |  |  |  |
| LOB MCB Billing Provider 1                                                                  | 234560001 26 - 1                                                                | Patient Control No. JSM   | 11TH                                      | <u></u>                                |  |  |  |
| 2 - Patient Last Name<br>SMITH                                                              | First Name MI                                                                   | Gen 3 · Birthdate         | 8 - Pat. Status Death<br>Sex MS ES SS Ind | 12 Legal NPI<br>SOF Rep. Exempt<br>B N |  |  |  |
| 5 - Patient Address 1                                                                       | Patient Address 2                                                               | Patient Ci                |                                           | Country Patient Phone                  |  |  |  |
| 1234 MAIN ST                                                                                | 1                                                                               | ANY TOWN                  | IN  1234                                  | (866) 311-9184                         |  |  |  |
| 10 - Patient Condition Related To<br>Employment N Accident                                  | ROI         ROI Date         Other Ins           Y         01/01/2024         1 | . 14 · Date/Ind of Currer | nt 15 · First Date 16 · U1                | W/Disability Dates & Type              |  |  |  |
| 17 - Referring Phys Name (Last/Or                                                           | g, First, Mid, Suffix) Referring P                                              | hys IDs/Types             | 18 · Hospitalization Dates                | 20 - Outside Lab/Chgs<br>              |  |  |  |
| 19 - Reser                                                                                  | ved For Local Use                                                               | 22 -                      | Medicaid Resubmission Code                | e & Ref No                             |  |  |  |
|                                                                                             |                                                                                 |                           |                                           |                                        |  |  |  |
| 25 - Fed. Tax ID 111223333 SSN/EIN E 27 - Provider Accepts Assignment? A PIN No. 1234560001 |                                                                                 |                           |                                           |                                        |  |  |  |
| 31 - Provider SOF Y Date 01/0                                                               | 01/2022 Facility? Dent                                                          | al? COB? Y                | Frequency 33 · GRP 1                      | No.                                    |  |  |  |
|                                                                                             |                                                                                 |                           |                                           | Save Cancel                            |  |  |  |

Proceed to the **Billing Line Items** tab, where the *Line Item Details* sub-tab will be displayed. The *Line Item Details* sub-tab is where the diagnosis code(s) and charge line(s) will be entered. This example demonstrates how to enter an MSP claim with three charge lines.

NOTE: CEDI cannot answer questions related to medical policy or coding. The example is to illustrate how to enter the information in the software and not intended to reflect a payable claim.

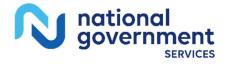

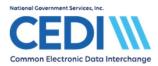

Enter the diagnosis code and <u>first</u> charge line information, similar to the example below.

| Professional Claim Form                                                                                                    |                                                     |                  |                  |                |               |                        | ×        |
|----------------------------------------------------------------------------------------------------|-----------------------------------------------------|------------------|------------------|----------------|---------------|------------------------|----------|
| Patient Info & General Insured Informa                                                                                                    | tion Billing Line Items Ext. F                      | Patient/Genera   | al Ext. Pat/Ge   | n (2) Ext. Pay | er/Insured    | 1                      |          |
| Line Item Details Extended Details (I                                                                                                    | Line 1)   Ext Details 2 (Line 1)                    | Ext Detail       | s 3 (Line 1)   M | ISP/COB (Line  | 1)            |                        |          |
| Diagnosis Codes (1 - 8): M6281                                                                                                    |                                                     |                  |                  |                |               |                        |          |
| 24a - Service Dates         24b           IN         From         Thru         PS           1         01/01/2020         01/01/2020         12 | 24c 24d -CPT® 24d - Mod<br>EMG / HCPCS 1 2<br>K0823 | 24e<br>Diagnosis | 24f<br>Charges   | 24g<br>Units E | 24h<br>PFP AT | 24j<br>Rendering Phys. | <b>_</b> |
|                                                                                                    |                                                     |                  |                  |                |               |                        | \$       |
| 3    <br>4 [                                                                                                    |                                                     |                  |                  |                |               |                        |          |
|                                                                                                    |                                                     |                  |                  |                |               |                        | <b>v</b> |
|                                                                                                    |                                                     | otal Charge      | 0.00             | Recalculate    |               |                        | _        |
| CPT @ codes are copyright 2018 Ame                                                                                                    | 29 - Patient A<br>rican Medical Association (AMA    |                  | 0.00             | 30 - Balance   | Due           | 0.00                   |          |
|                                                                                                    |                                                     |                  |                  |                | ŝ             | ave 🖸                  | ancel    |

**Diagnosis Code:** Enter the diagnosis code without the decimal. The example uses diagnosis code M62.81 which has been entered as "M6281".

**Box 24b:** Enter the Place of Service. The example uses 12 for "Home" but the proper place of service for the patient should be selected.

**Box 24e:** This is a pointer telling the claim to look at the row of diagnosis codes and use the one in the box indicated for this charge line. Since there is one diagnosis code in the example, "1" has been entered. If two diagnosis codes are listed in the row, valid entries in Box 24e would be "1", "2", or "12".

**Box 24f:** This is the original charge for the line item and is not to be adjusted based on how the primary insurance processed the claim. In this example, the item was billed originally to the primary insurance with "\$5,000" and the same dollar amount has been entered here.

Once the information for Line 1 has been entered, and with the cursor still flashing in the first charge line, click on the *Extended Details (Line 1)* sub-tab. This tab is where any third or fourth HCPCS modifiers would be added. More importantly, the Ordering Provider must be selected on every charge line for Medicare DME claims.

Right-click in the "Ordering" name field to bring up the **PHYSICIAN SETUP** screen. Either select a previously entered Ordering Provider or add a new Ordering Provider by selecting "New" in the bottom left corner. Use the "Select" option to add the Ordering Provider to the claim.

When finished, it should look like this (additional modifiers have not been used in this example):

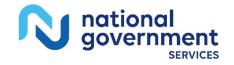

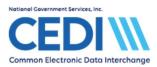

| Professional Claim Form     | _                    |                                  |                        |                    |                  | ×      |
|-----------------------------|----------------------|----------------------------------|------------------------|--------------------|------------------|--------|
| Patient Info & General Insu | ured Information     | Billing Line Items Ext. Patient/ | /General   Ext. Pat/Ge | en (2)   Ext. Paye | r/Insured        |        |
| Line Item Details Extend    | led Details (Line 1) | Ext Details 2 (Line 1) Ext       | Details 3 (Line 1)     |                    |                  |        |
| Miscellaneous Extended      | Details              |                                  |                        |                    |                  |        |
| 24d - Modifiers 3 & 4       |                      | Hospice Employed?                | Purch. Charges         | 0.00               | Sales Tax        | 0.00   |
| Anesthesia/Other Minute     | s0                   | Co-Pay Status                    | Initial Treatment      | /_/                | Postage Claim 📃  | 0.00   |
| Units Type Code             |                      | Purchased Services?              | Shipped Date           | ./_/               |                  |        |
|                             |                      | Line-Level Supporting Pro-       | vider Information      |                    |                  |        |
| _                           | Last/Org Nam         | ne First Name                    | MI_Suffix              | Provider IDs / T   | ypes / Payer IDs |        |
| Rendering                   |                      |                                  |                        |                    |                  | •      |
| Purch. Service              |                      |                                  |                        |                    |                  | -      |
| Supervising                 |                      |                                  |                        |                    |                  | -      |
| Ordering                    |                      |                                  |                        |                    |                  | -      |
| Referring                   |                      |                                  |                        |                    |                  | •      |
| Referring (2nd)             |                      |                                  |                        |                    |                  | -      |
| Asst. Surgeon               |                      |                                  |                        |                    |                  | -      |
|                             |                      |                                  |                        |                    |                  |        |
|                             |                      |                                  |                        |                    | <u>S</u> ave     | Cancel |
|                             |                      |                                  |                        |                    |                  |        |

**Note:** If a narrative is required for this charge line, enter it on the *Ext Details 3 (Line 1)* sub-tab. Instructions on narrative entry are not included with this document.

The **MSP/COB (Line 1)** sub-tab is where information from the primary insurance's explanation of benefits (EOB) will be entered. Depending on how the primary EOB lists information, the values may be listed or may need to be calculated.

Below is a completed sub-tab.

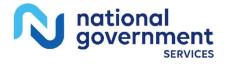

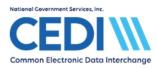

| Professional Claim Form               |                                                   |                                | ×                          |
|---------------------------------------|---------------------------------------------------|--------------------------------|----------------------------|
| Patient Info & General Insured Inform | ation Billing Line Items Ext. Patient/General     | Ext. Pat/Gen (2) Ext. Payer/Ir | nsured                     |
| Line Item Details Extended Details    | (Line 1)   Ext Details 2 (Line 1)   Ext Details : | (Line 1) MSP/COB (Line 1)      |                            |
| Common Line MSP Amounts               | Additional Line-level Adjudication / COB Inf      | ormation (ANSI-837 Use Only)   |                            |
| Approved0.00                          | Service Line Adju                                 | dication (SVD) Information     |                            |
| 0TAF 0.00                             | SVD P/S Proc. Qual / Code Modifiers               | 1 thru 4 Paid Amount I         | Paid Units B/U Line        |
|                                       | 1 P HC K0823                                      | 2913.12                        | 1.000                      |
|                                       | 2                                                 |                                |                            |
|                                       | 3                                                 |                                | <b>_</b>                   |
|                                       |                                                   | , , , , , ,                    | ·                          |
|                                       | Line Adjustment (CAS) & Miscellaneous A           |                                |                            |
|                                       | Procedure Code Description                        | Line Level Adjustmer           |                            |
|                                       | ^ Ni                                              | im Group Reason Amount         |                            |
|                                       | ~                                                 | CO 451358                      | 3.600.000 🔺 📗              |
|                                       | Adj/Payment Date 12/01/2024                       | 2 PR 2728                      | 3.280.000                  |
|                                       | Remaining Owed0.00                                |                                |                            |
|                                       |                                                   |                                |                            |
|                                       |                                                   |                                |                            |
|                                       |                                                   |                                | <u>Save</u> <u>C</u> ancel |

The "Approved" and the "OTAF" are no longer required and should be not be entered.

**Service Line Adjudication (SVD) Information:** Click in the line for "SVD 1". Only enter information on the SVD 1 line. In this area, each SVD represents payment by a different insurance, NOT information for different charge lines.

**P/S:** Enter "P" to indicate payment information in this row is for the primary insurance.

**Proc:** Enter "HC" for all HCPCS codes.

Qual / Code: Enter the HCPCS code from the charge line.

Modifers 1 thru 4: Enter the HCPCS modifiers on the charge line.

**Paid Amount:** Enter what the primary insurance actually paid for this charge line.

Verify the Line Adjustment (CAS) & Miscellaneous Adjudication Info reads "<u>for SVD 1</u> <u>above</u>". This should always state "for SVD1" even when entering multiple charge lines as the Line Level Adjustments (CAS) information will go on separate tabs.

**Line Level Adjustments (CAS):** This is where the difference between the item's total originally billed amount and what was actually paid by the primary insurance is explained. The primary EOB may not supply exactly what is needed to be entered. Review the primary EOB and search for every reason why the primary marked down their reimbursement amount to get to what they paid.

In this example, the item cost \$5,000, but the primary insurance paid \$2,913.12. This leaves \$2,086.88 unaccounted for.

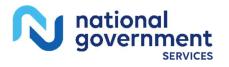

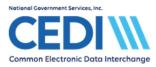

The first adjustment is probably a CO, or contractual obligation, adjustment to explain the amount written off as being not-approved or disallowed or ineligible. Right-click in the "**Group**" and "**Reason**" boxes to find a list of valid entries. Find the "Reason" which best describes why the amount was not allowed. Be aware, these codes can have end-dates and only select active codes. For this example, "45" is selected to explain the disallowed amount. This amount may or may not be listed on the primary EOB, but it can be calculated by taking the item's full cost and subtracting the allowed amount. This example's equation for this line is \$5,000 - \$,3641.40 = \$1,358.60, thus "CO", "45", and "1358.60" are entered.

Next, the example has the primary insurance paying 80% of what was allowed with the remaining 20% left for the patient to pay. The patient's responsibility may be displayed on the primary EOB or it can also be calculated. For the example, the primary allowed amount (\$3,641.40) minus the primary paid amount (\$2,913.12) equals the patient responsibility (\$728.28). The example presumes this patient responsibility is all in one type and is added as "PR", "2", and "728.28".

**CAUTION:** Be careful with what is entered in the claim adjustment, or CAS, section to explain the adjustments. What is entered here can directly impact Medicare payment. CEDI does not have any guidance for what reason codes to select.

It is also important to understand if the primary insurance did not pay, the adjustments will have to total the ENTIRE amount of the claim. If the primary paid zero in our example, the CAS entries for "CO" and "PR" must equal \$5,000.

Finally, the last information to enter on the sub-tab is the date the primary determined payment or non-payment on this charge line in the box for "Adj/Payment Date".

Return to the Line Item Details sub-tab.

To enter a second charge line, click in the second row under "<u>LN</u>" and enter the charge line. Note the other sub-tabs change to display "<u>Line 2</u>".

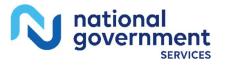

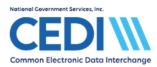

| rofessional Claim Form                                         |              |                                   |                             |                    |                      |                 |                        | >     |
|----------------------------------------------------------------|--------------|-----------------------------------|-----------------------------|--------------------|----------------------|-----------------|------------------------|-------|
| Patient Info & General   Insured In                            | formation    | Billing Line Items                | Ext. Patient/Gene           | ral   Ext. Pat/Ge  | n (2) Ext. Pa        | ayer/Insured    | 1                      |       |
| Line Item Details Extended De                                  | tail (Line 2 | Ext Details 2 (                   | Line 2)   Ext Deta          | ils 3 (Line 2)   N | ISP/COE (Lin         | e 2)            |                        |       |
| Diagnosis Codes (1 - 8): M628                                  | 1            |                                   |                             |                    |                      |                 |                        |       |
| 24a · Service Dates<br>LN From Thru<br>1 01/01/2020 01/01/2020 |              | 24d-CPT  24d<br>/HCPCS 1<br>K0823 | Mod 24e<br>2 Diagnosis<br>1 | 24f<br>Charges     | 24g<br>Units<br>1.00 | 24h<br>EP FP AT | 24j<br>Rendering Phys. |       |
| 2 01/01/2020 01/01/2020                                        | 12           | E2365                             | <b>1</b>                    | 264.74             | 1.00                 | ГГГ             |                        | 1     |
| 3                                                              |              |                                   |                             |                    |                      | ГГГ             |                        |       |
| 4 _/_//_/                                                      |              |                                   |                             |                    |                      | ГГГ             |                        | 1     |
| 5 _/_//_/                                                      |              |                                   |                             |                    |                      | ГГГ             |                        | V     |
| 6 _/_//_/                                                      |              |                                   |                             |                    |                      | ГГГ             |                        | -     |
|                                                                |              |                                   | 28 - Total Charge           | 0.00               | Recalcula            | ite             |                        |       |
|                                                                |              | 29 - Pa                           | tient Amount Paid           | 0.00               | 30 - Balanc          | e Due           | 0.00                   |       |
| CPT® codes are copyright 2018                                  | American     | Medical Associatio                | n (AMA).                    |                    |                      |                 |                        |       |
|                                                                |              |                                   |                             |                    |                      |                 | Save C                 | ancel |

Follow the instructions above to enter the information for this charge line on all three of the required tabs.

### Line Item Details

#### Extended Details (Line 2)

**MSP/COB (Line 2)** - Be sure to enter all information on the "<u>SVD 1</u>" line for all charge lines entered.

Repeat as needed for any additional charge lines.

When all charge lines have been entered, complete with Ordering Provider and MSP/COB information on each line, return to the *Line Item Details* sub-tab to enter any patient paid amount (leave *Amount Paid* as 0.00 if the patient did not pay on this claim,) and click on the "**Recalculate**" button. See example below:

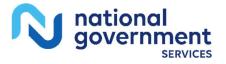

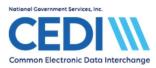

| Professional Claim Form                      |                           |                  |                    |              |                 |                        | ×     |
|----------------------------------------------|---------------------------|------------------|--------------------|--------------|-----------------|------------------------|-------|
| Patient Info & General   Insured Information | Billing Line Items Ext. F | Patient/Gene     | ral Ext. Pat/Ger   | (2) Ext. P.  | ayer/Insured    | 1                      |       |
| Line Item Details Extended Details (Line 3   | 3) Ext Details 2 (Line 3) | Ext Deta         | ils 3 (Line 3)   M | SP/COB (Lin  | e 3)            |                        |       |
| Diagnosis Codes (1 · 8): M6281               |                           |                  |                    |              |                 |                        |       |
| LN From Thru PS EMG                          | 24d -CPT 24d - Mod        | 24e<br>Diagnosis | 24f<br>Charges     | 24g<br>Units | 24h<br>EP FP AT | 24j<br>Rendering Phys. |       |
| 1 01/01/2020 01/01/2020 12                   | K0823                     | 1                | 5000.00            | 1.00         |                 |                        |       |
| 2 01/01/2020 01/01/2020 12                   | E2365                     | 1                | 264.74             | 1.00         | ГГГ             |                        |       |
| 3 01/01/2020 01/01/2020 12                   | E0990                     | 1                | 334.32             | 1.00         | ГГГ             |                        |       |
|                                              |                           |                  |                    |              | ГГГ             |                        |       |
| 5 _/_//_/                                    |                           |                  |                    |              | ГГГ             |                        | T     |
| 6                                            |                           |                  |                    |              | ГГГ             |                        | •     |
|                                              | 28 - T                    | otal Charge      | 5599.06            | Recalcula    | ste )           |                        |       |
|                                              | 29 - Patient A            | mount Paid       | 0.00               | 30 · Balanc  | e Due 📃         | 5599.06                |       |
| CPT® codes are copyright 2018 American       | Medical Association (AM/  | a).              |                    |              |                 |                        |       |
|                                              |                           |                  |                    |              |                 | Save C                 | ancel |

Once the "**Recalculate**" button has been clicked, go to the **Ext. Payer/Insured** tab and select the **Secondary Payer/Insured** sub-tab. Right-click in the "Insurance Type" field to select the reason why Medicare is the second payer. Insurance Type "47" has been selected in the example below:

| Professional Claim Form                                                               | ×                                       |
|---------------------------------------------------------------------------------------|-----------------------------------------|
| Patient Info & General   Insured Information   Billing Line Items   Ext. Patient/Gene | ral Ext. Pat/Gen (2) Ext. Payer/Insured |
| Primary Payer/Insured Secondary Payer/Insured Tertiary Payer/Insured COE              | Info (Primary) COB Info (Secondary)     |
| Miscellaneous Secondary Payer / Insured Information                                   |                                         |
| Payer Address                                                                         | Payer / Insured Reference IDs / Types   |
| City/St/Zp                                                                            |                                         |
| Payer Source MB Insurance Type 47                                                     |                                         |
| Patient ID                                                                            |                                         |
|                                                                                       |                                         |
|                                                                                       |                                         |
|                                                                                       | Save Cancel                             |

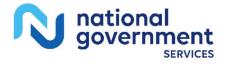

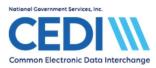

| Professional Claim Form                                                                               |                                                                                                    | ×             |
|----------------------------------------------------------------------------------------------------|----------------------------------------------------------------------------------------------------|---------------|
| Patient Info & General   Insured Information                                                          | Billing Line Items   Ext. Patient/General   Ext. Pat/Gen (2)   Ext. F                                                                                                    | Payer/Insured |
| Primary Payer/Insured Secondary Payer<br>Common Payer MSP Information<br>OTAF0.00<br>Zero Payment Ind | /Insured Tertiary Payer/Insured COB Info (Primary) COB Info (Se<br>- Additional Adjustment / COB Amounts / MOA Information (ANSI-833<br>Claim Level Adjustments (CAS)<br>Num Group Reason Amount Units<br>1 |               |
|                                                                                                    | 2 Medicare Outpatient Adjudication (MOA) Remarks Codes                                                                                                    | 2             |
|                                                                                                    |                                                                                                    | Save Cancel   |

On the **Ext. Payer/Insured** tab, information will need to be added to the **COB Info (Primary)** sub-tab. "COB / MOA Amounts" is where claim level values for what the primary insurance allowed and paid will be entered.

**Code:** Use the F2 key or right-click option to bring up a list of codes. Select **D** – Payer paid amount".

See above for a completed COB Info (Primary) sub-tab.

Once this tab is completed, the claim is ready to save.

## **MSP Claim Entry (Claim Level)**

If there is any line level information, it should be submitted as described above. However, sometimes the information from the primary insurance only indicates payment information at the claim level. When this happens, the **Billing Line Items** - *MSP/COB* sub-tab will not be used.

Instead, additional information will be added to the **Ext. Payer/Insured -** *COB Info (Primary)* sub-tab. The adjustment amounts for the entire claim will be added as well as the date the primary insurance determined payment or non-payment. See below:

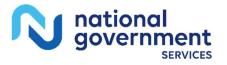

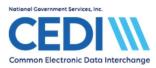

| Professional Claim Form X                                                                                                    |
|----------------------------------------------------------------------------------------------------|
| Patient Info & General   Insured Information   Billing Line Items   Ext. Patient/General   Ext. Pat/Gen (2)   Ext. Payer/Insured                                                                                                    |
| Primary Payer/Insured Secondary Payer/Insured Tertiary Payer/Insured COB Info (Primary) COB Info (Secondary)         Common Payer MSP Information         OTAF         Zero Payment Ind         Indicate Outpatient Adjudication (MOA) Remarks Codes         Medicare Outpatient Adjudication (MOA) Remarks Codes         Claim Adjudication Date 12/01/2024 |
| Save Cancel                                                                                                    |

**CAUTION:** Do not enter adjustments at both the claim and the line level. This will throw the claim out of balance and the claim will not be able to be saved until one set of adjustments (claim level or line level) is removed.

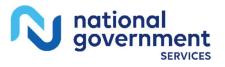